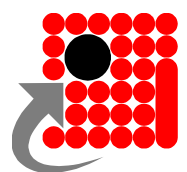

1. Wchodzimy na stronę [www.iktp.spw.pl](http://www.iktp.spw.pl/)

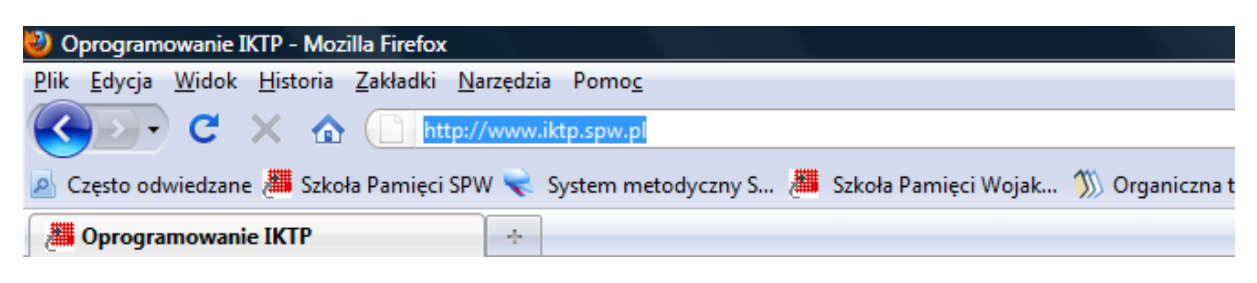

2. Z menu znajdującego się po lewej stronie wybieramy zakładkę **Kup lub Zarejestruj**

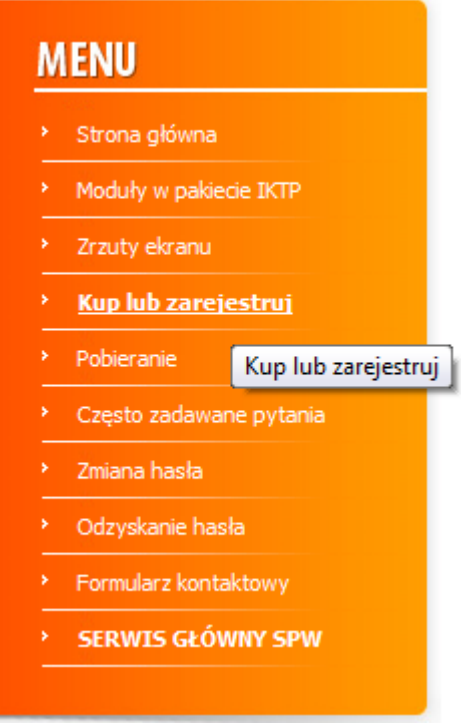

3. Jeśli jesteśmy posiadaczami klucza licencyjnego umieszczonego na certyfikacie autentyczności zaznaczmy na samej górze strony opcję **tak**

> Czy posiadasz klucz licencyjny? Zobacz, jak można uzyskać klucz (przykładowy klucz - 69118-7064Z-9728E-08G9R)  $\bullet$  nie  $\bullet$  tak

4. Do nowo otwartego pola wpisujemy klucz licencyjny z certyfikatu autentyczności.

Czy posiadasz klucz licencyjny? Zobacz, jak można uzyskać klucz (przykładowy klucz - 69118-7064Z-9728E-08G9R) nie ® tak Jeśli na powyższe odpowiedziałeś(-aś) twierdząco, wprowadź klucz: 69115-7068Z-98W

### **Skrócona instrukcja uruchamiania aplikacji IKTP**

5. W czerwone pola poniższego formularza musimy nanieść następujące informacje:

#### **WYMYŚLONE PRZEZ SIEBIE**

**Login** – to inaczej nazwa pod jaka będziemy występować w programie. Długość loginu musi mieścić się w zakresie **5 - 12 znaków**. Loginem może być imię, pseudonim, nazwa. Popularne nazwy i imiona mogą być zajęte, gdyż login jest niepowtarzalny. Login może składać się tylko z liter, cyfr (nieważne czy wielkich czy małych), kropek "." i myślników "-". Pozostałych znaków nie uda nam się wpisać w formularz. W Loginie również nie mogą występować spacje.

**Hasło** – potrzebne do powiązania z loginem. Hasło należy wpisać dwukrotnie. Hasło może składać się z dowolnych znaków. Długość hasła musi mieścić się w zakresie **5 - 32** dowolnych alfanumerycznych znaków.

### **Imię** i **Nazwisko** oraz **mail**

#### ◆ Kup lub zarejestruj

Aby kupić pełną wersję programu Interaktywny Kurs Treningu Pamięci IKTP, wypełnij poniższy formularz. Zostaniesz wówczas przeniesiony do panelu wyboru płatności.

Wypełnij ten formularz również wówczas, kiedy dysponujesz kluczem licencyjnym i chcesz jedynie założyć konto niezbedne do korzystania z programu.

Wypełnienie pól oznaczonych gwiazdką "\*" jest konieczne, aby przejść dalej.

Czy posiadasz klucz licencyjny? Zobacz, jak można uzyskać klucz (przykładowy klucz - 69118-7064Z-9728E-08G9R)

 $\bullet$  nie  $\circ$  tak

Wprowadzony poniżej login i hasło będą Ci potrzebne w trakcie logowania do programu.

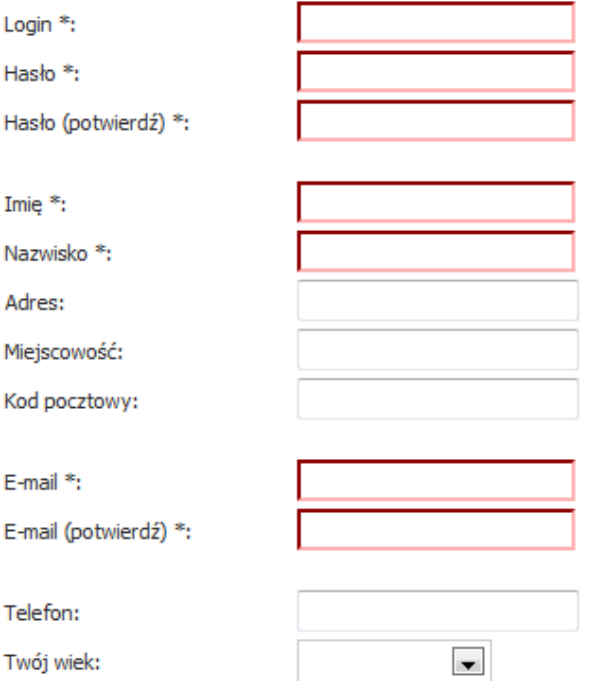

Wpisanie powyższych danych (zwłaszcza adresu e-mail) jest niezbędne w celu ewentualnego odzyskania hasła.

## **Skrócona instrukcja uruchamiania aplikacji IKTP**

6. Aby móc przejść dalej i zakończyć proces rejestracji musisz kliknąć na opcję i zgodnie z polskim prawem wyrazić zgodę na przetwarzanie danych osobowych

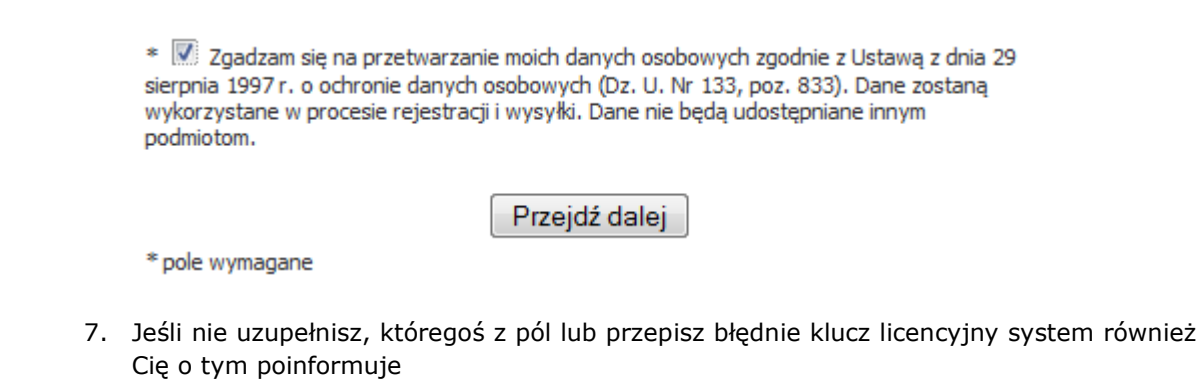

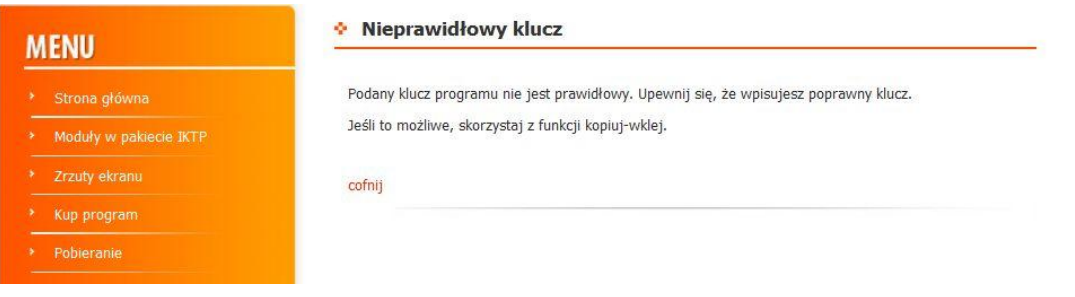

8. Jeśli wypełnisz wymagane pola i poprawnie przepiszesz klucz licencyjny otrzymasz potwierdzenie możliwości korzystania z programu:

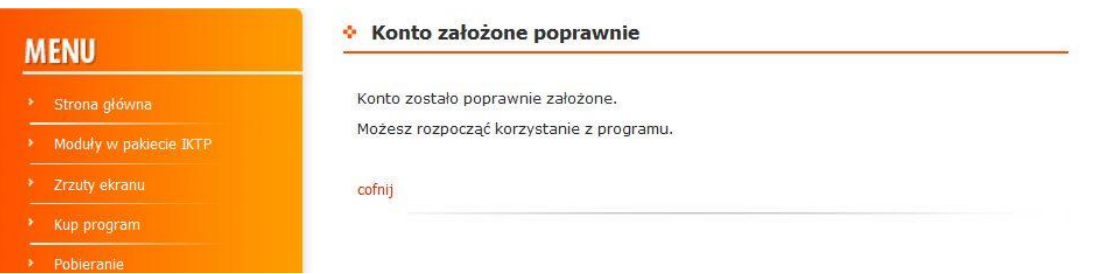

9. Teraz uruchom program i wpisz wymyślony wcześniej login (identyfikator) i hasło

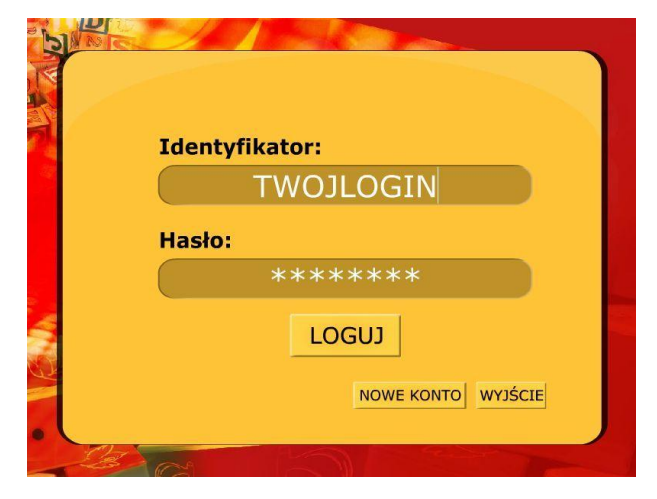

Jednorazowe wpisanie loginu i hasła wystarcza na 30 uruchomień programu off – line (bez podłączania do Internetu). Po tym okresie wystarczy ponowić tylko krok nr 9, by przez kolejne 30 uruchomień użytkować program.

# **Skrócona instrukcja uruchamiania aplikacji IKTP**

10. I ciesz się z użytkowania oprogramowania

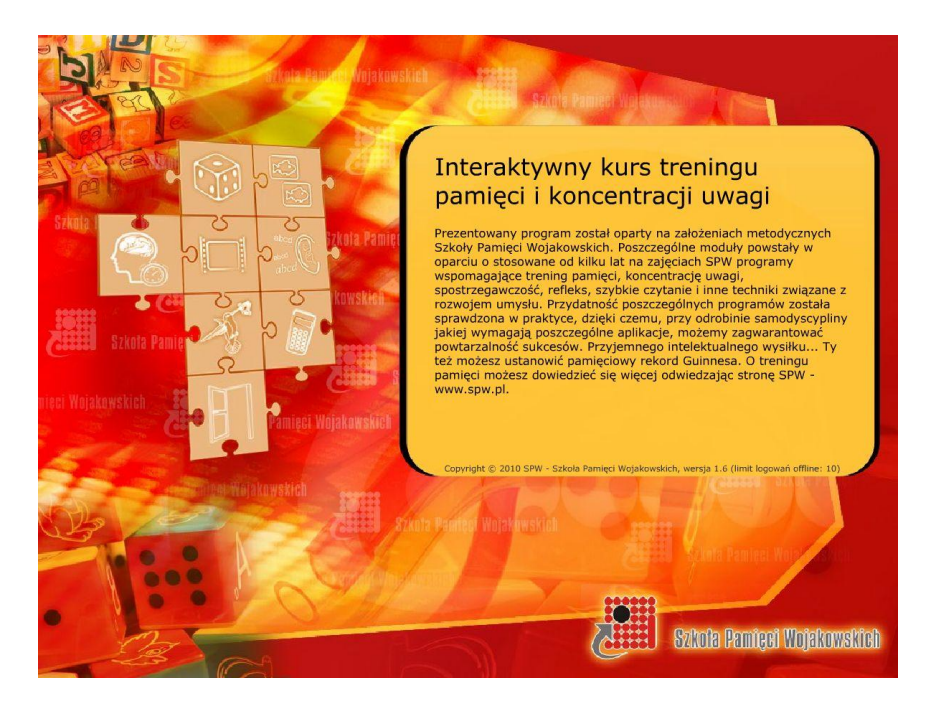

Jeśli będziesz chciał zmienić hasło lub je zapomnisz zawsze możesz skorzystać z dostępnych na stronie formularzy. W celu odzyskania ostatnio używanego hasła potrzebny będzie Ci klucz licencyjny. Do zmiany hasła potrzebujesz natomiast znać stare by tym wpisem poprzedzić wymyślenie nowego. Zmianę lub odzyskanie hasła obrazują rysunki poniżej.

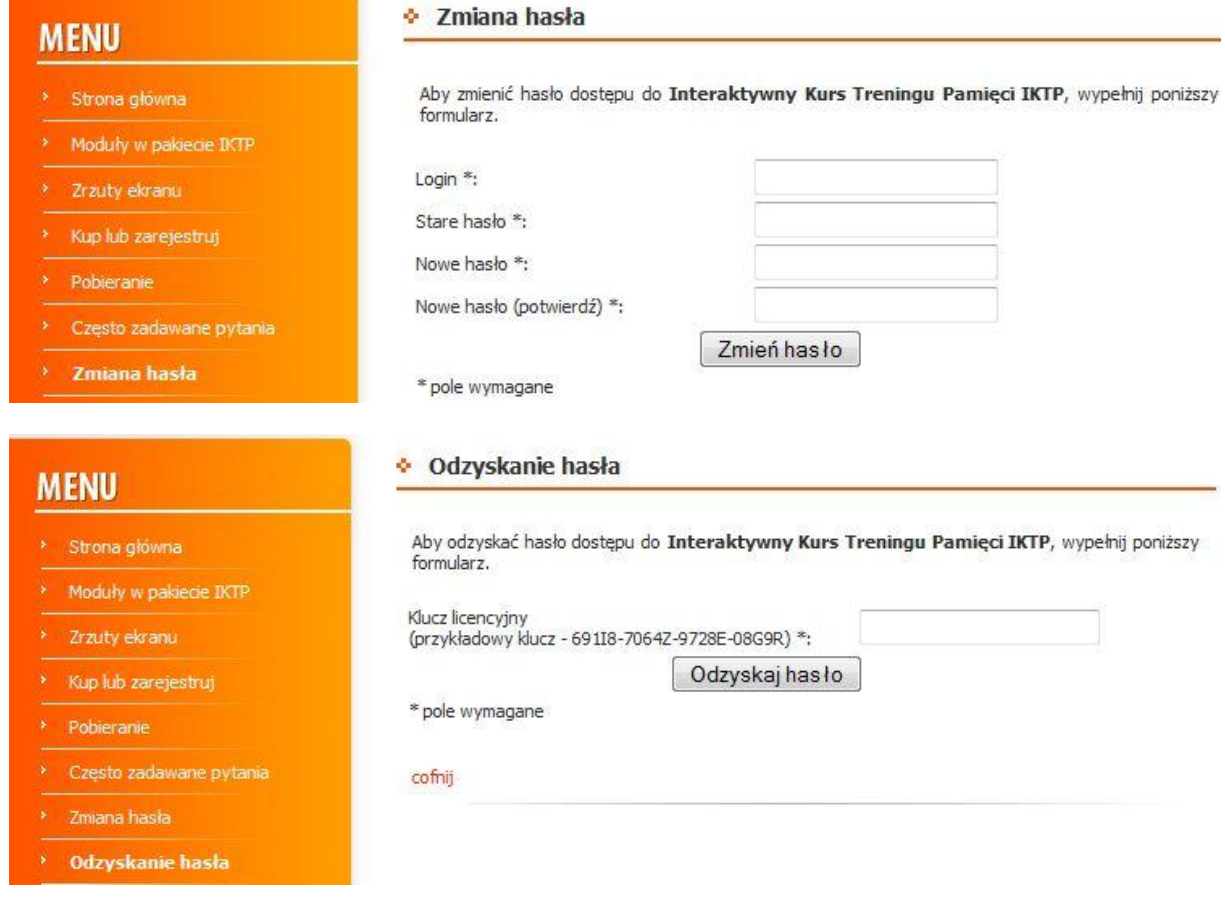